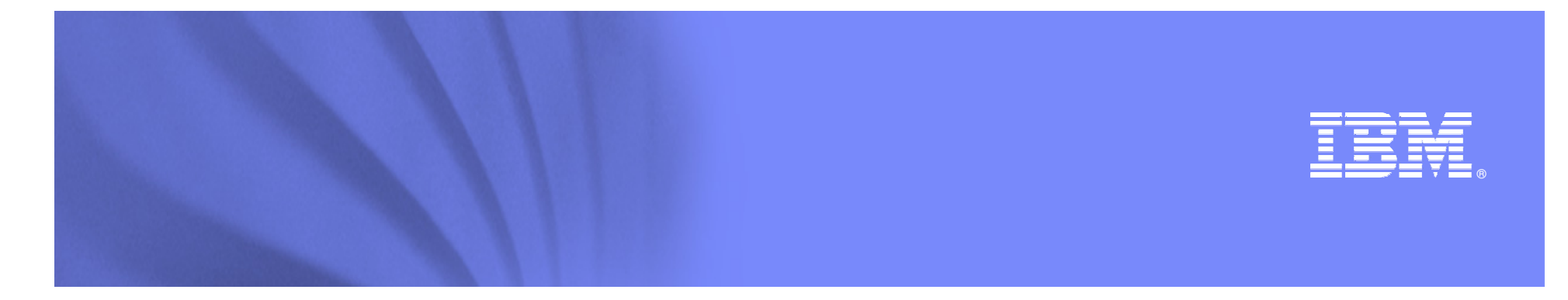

#### **Maximo Performance Best Practices**

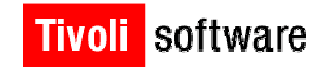

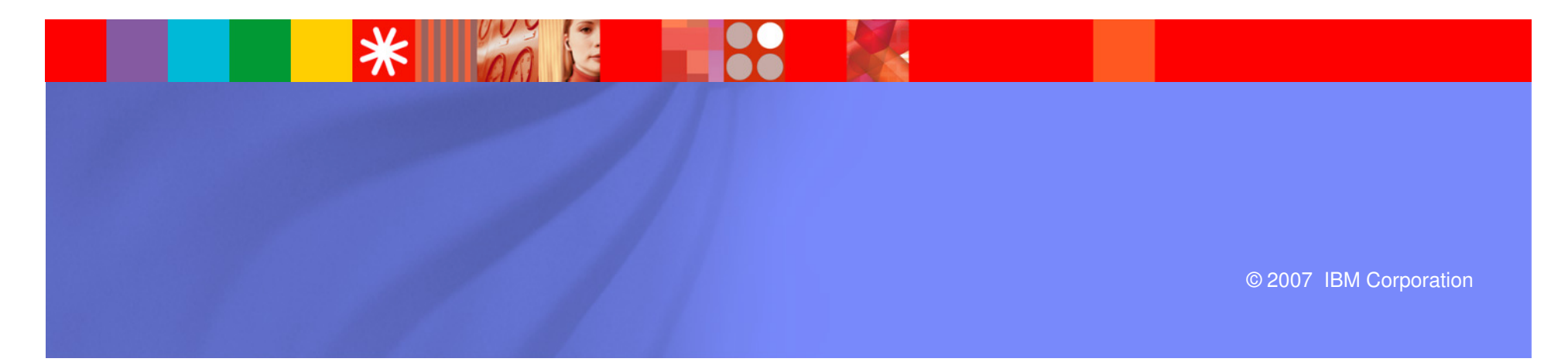

#### **Overview**

- **Application Architecture**
- **Approaches to Performance Tuning** 
	- Sizing and Planning Pre-implementation (proactive)
	- Best Practices
	- Problem Resolution (Reactive responding to issues)
- **Proactive Approach** 
	- Hardware and Storage Sizing
	- Application Sizing, Software Clustering
	- End to End Tuning
- $\mathcal{L}_{\mathcal{A}}$  Best Practices
	- Best Practices Tuning
- × Reactive Approach
	- Problem Identification
	- Successful Resolution Identification
- **Questions**

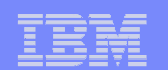

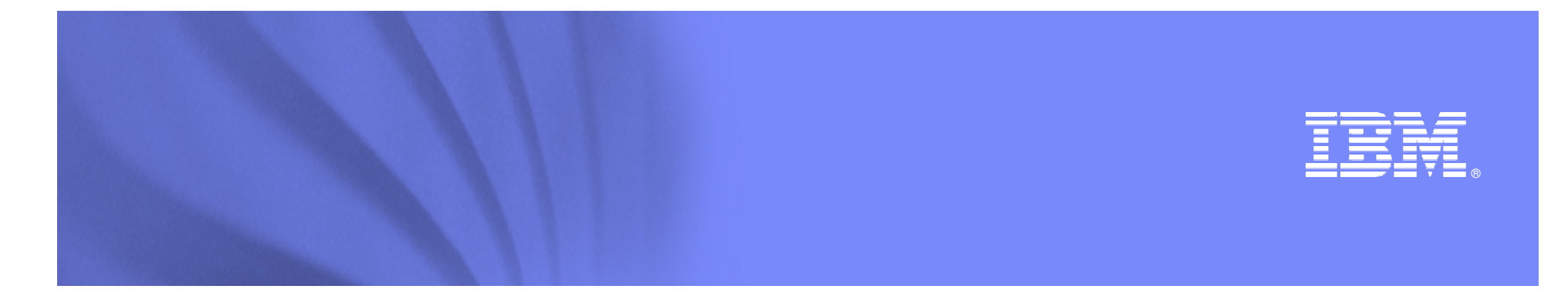

## **Application Architecture**

Tivoli software

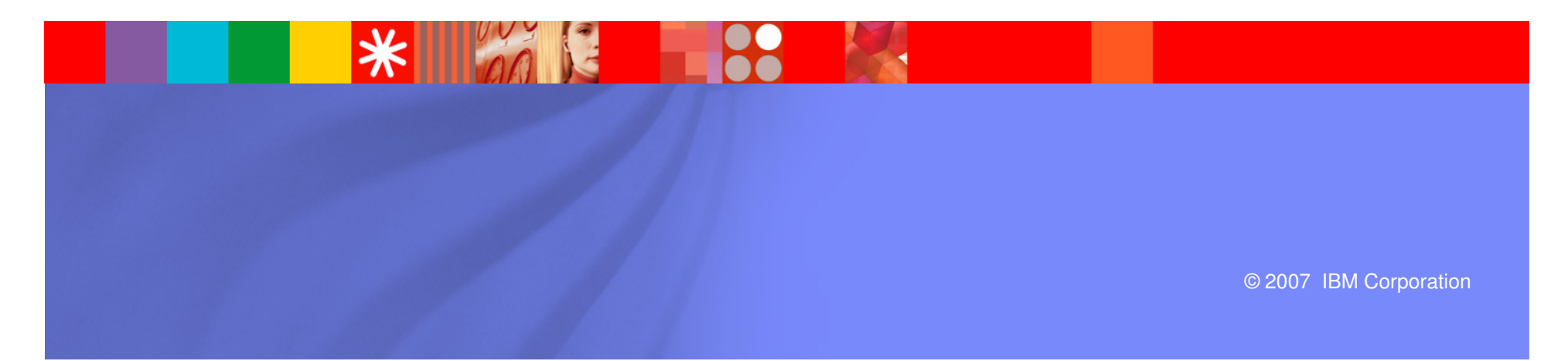

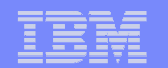

#### **Application Architecture**

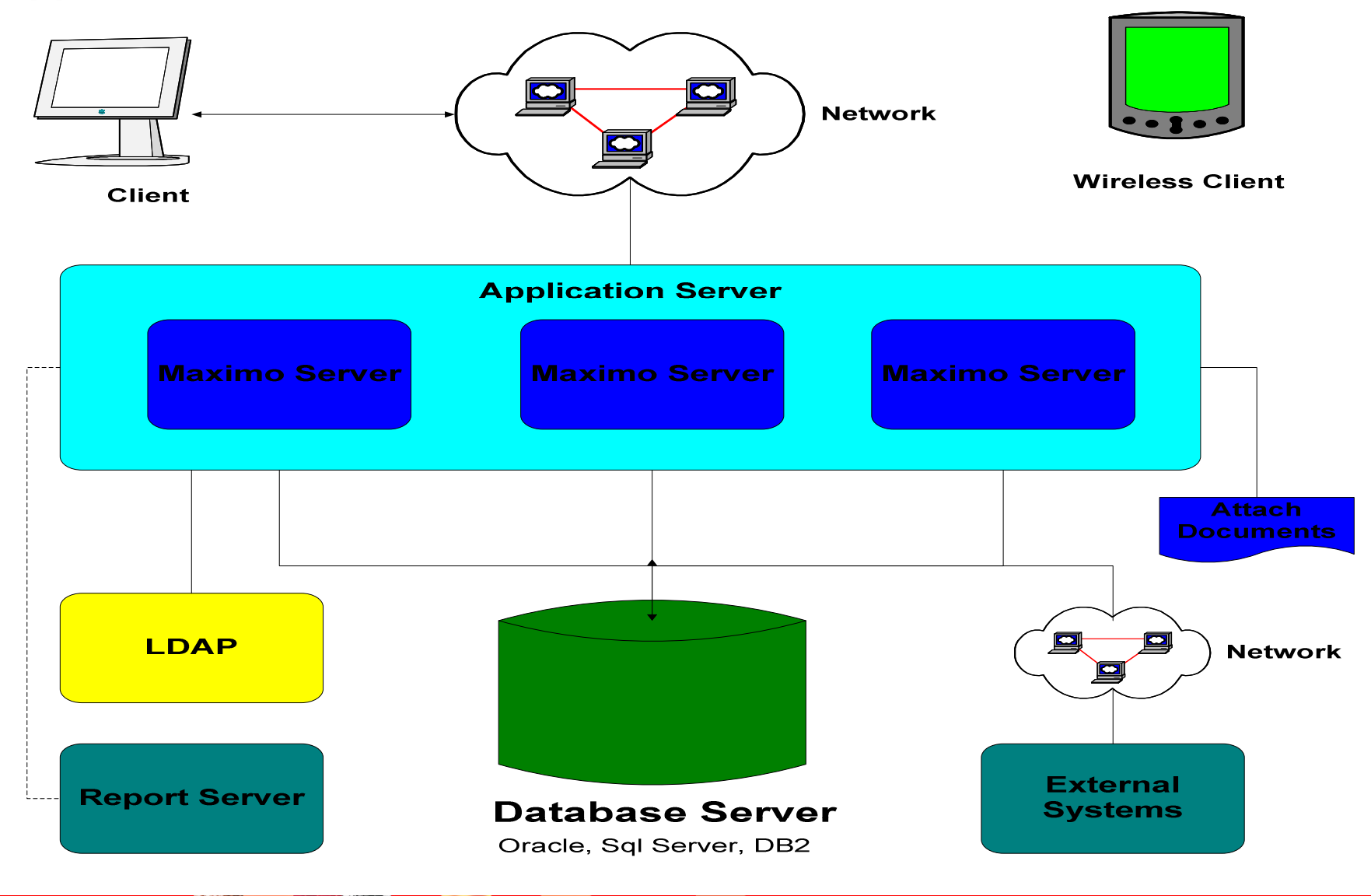

#### IBM Software Group | Tivoli software

#### **Maximo Based Products**

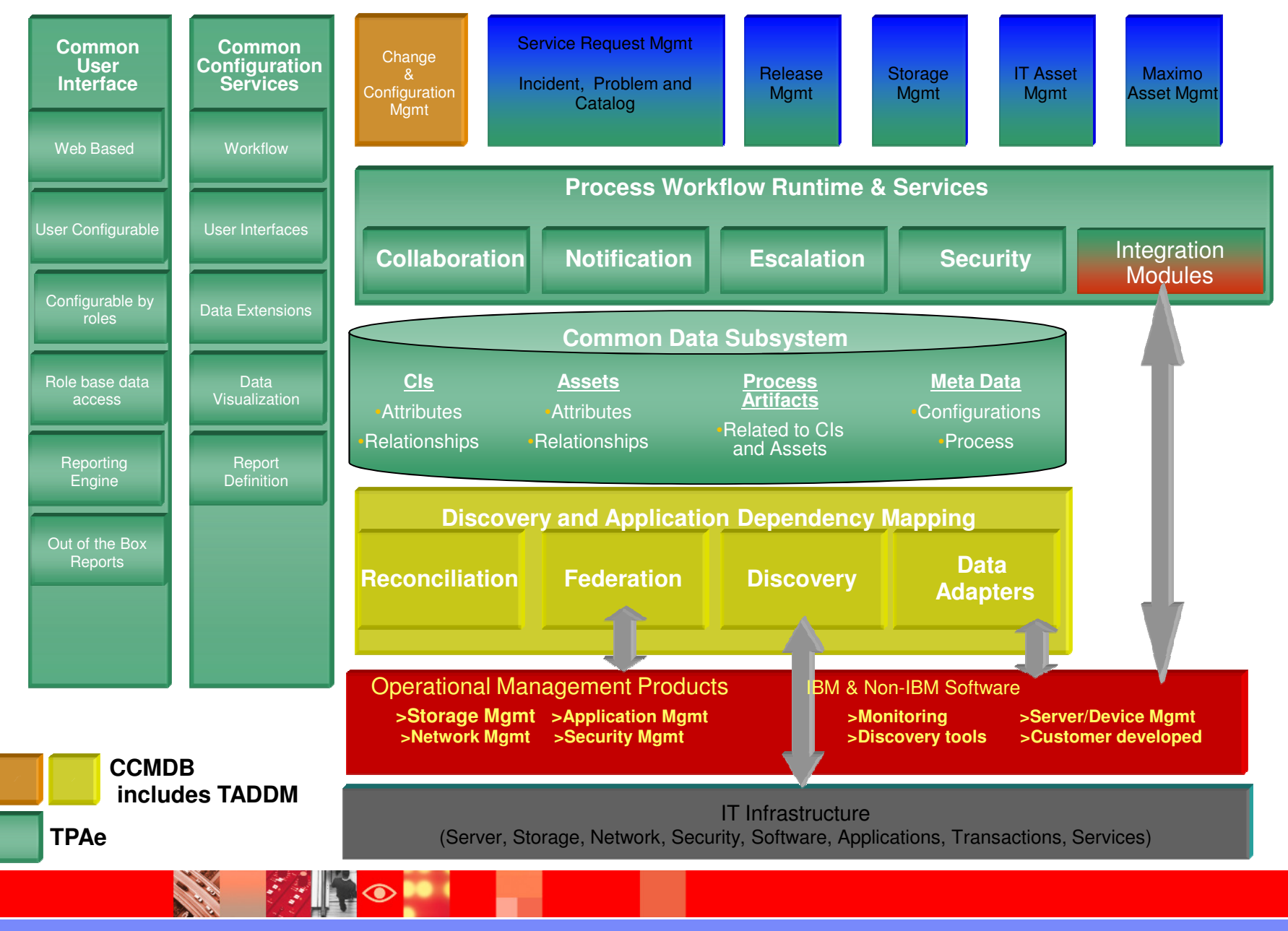

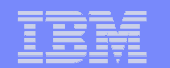

### **Application Architecture**

Sample Production System

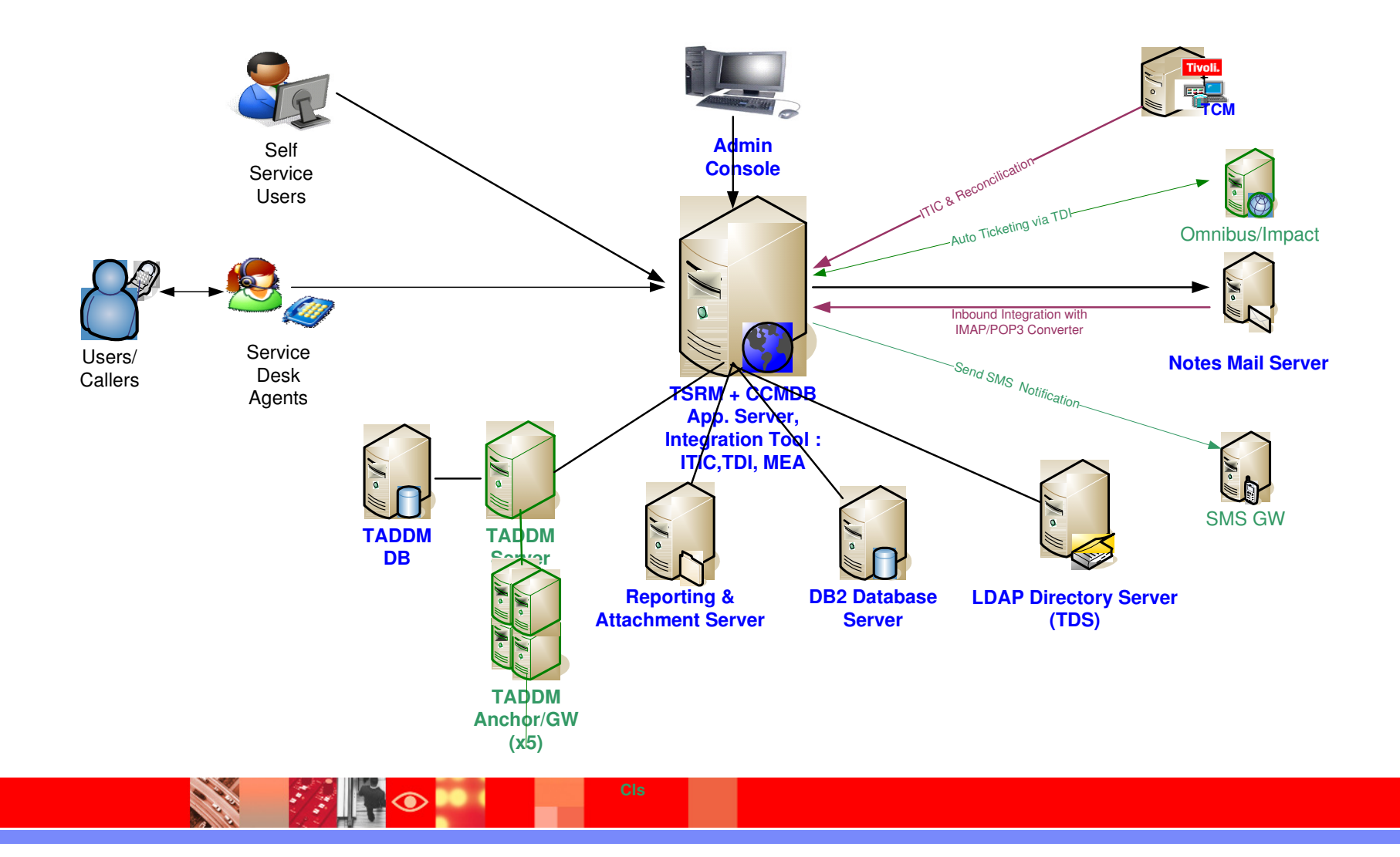

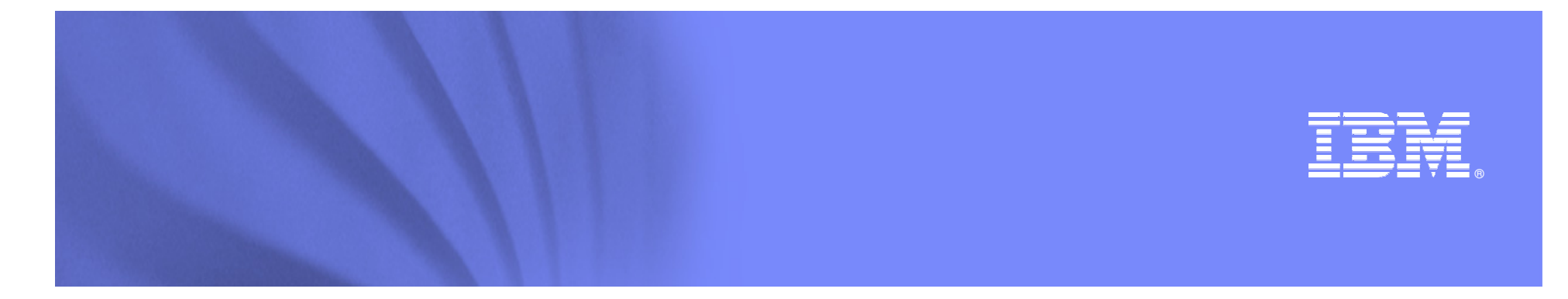

**Approaches to Performance Tuning**

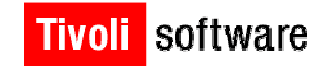

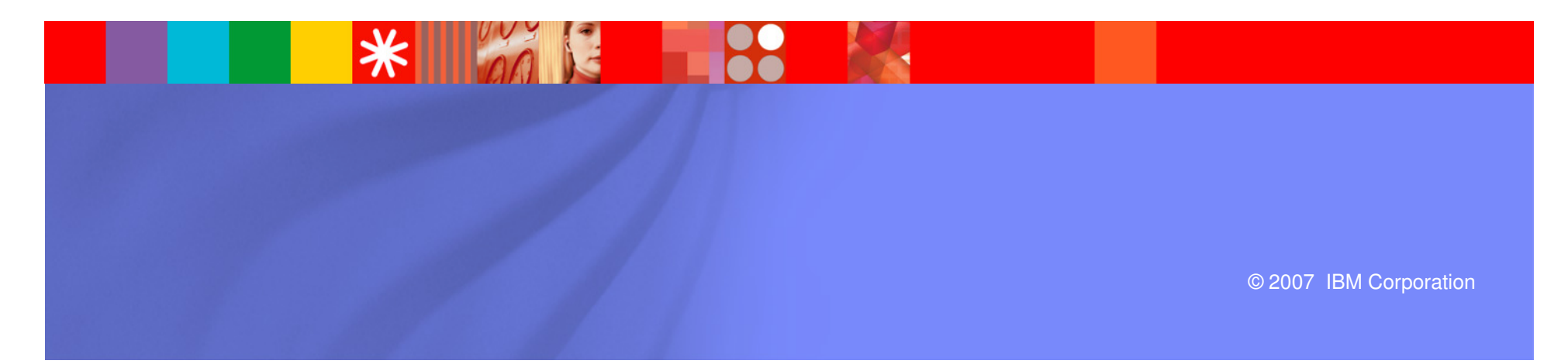

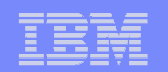

#### **Approaches to Performance Tuning**

- **Proactive** 
	- Usually done during roll out to prepare for go live loads
	- Planning hardware for required loads and throughput
	- Clustering for required loads and fault tolerance
	- Planning storage requirements
	- Implementation Options
- Best Practices
	- Implementation experiences
	- UAT Testing
	- Load Testing
- Reactive
	- Usually done in response to a problem. (this is the least preferable option as it means that users have already been impacted)
	- Expensive and time consuming
	- Focuses on analysis and most likely cause

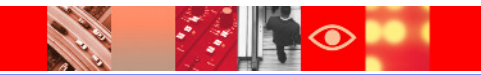

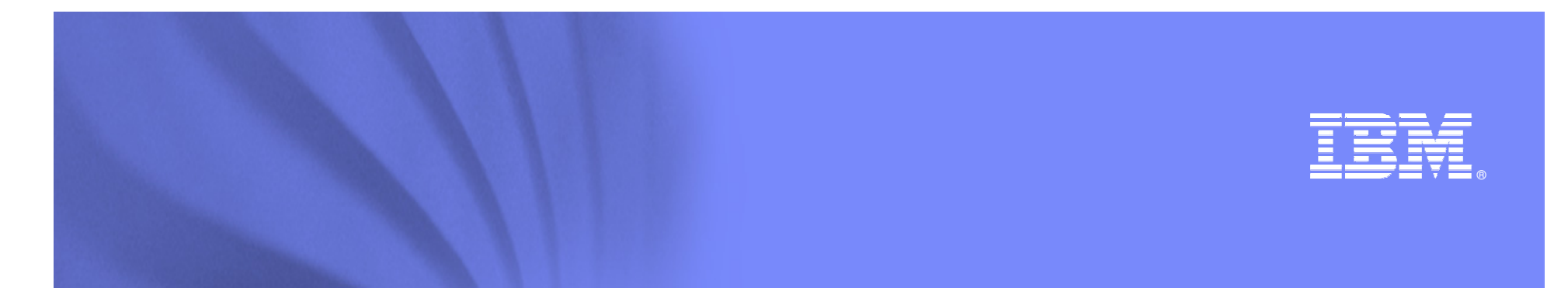

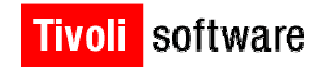

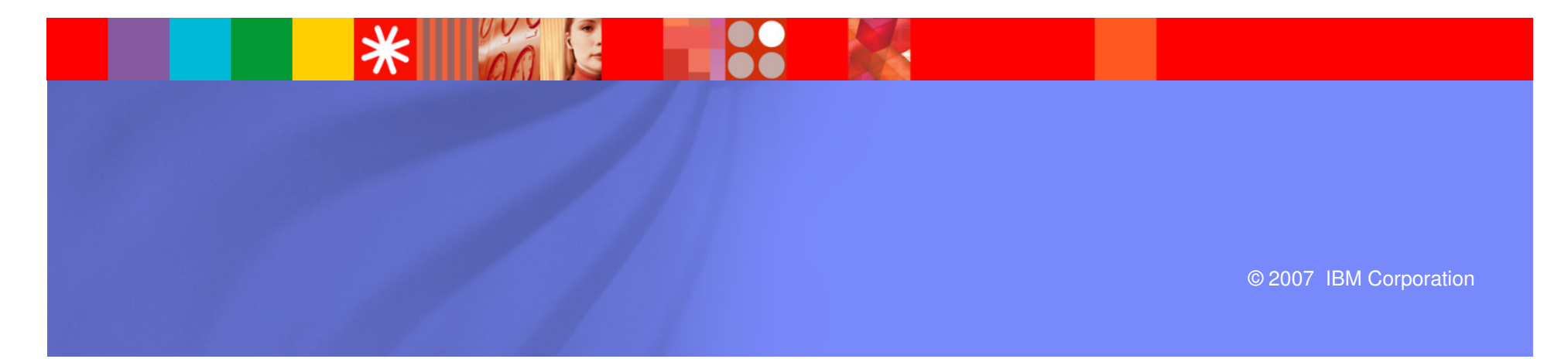

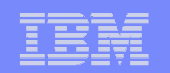

- Size your environment
	- Hardware Sizing
		- Application Server
		- Database Server
		- Reporting and LDAP Server
	- Application Server Sizing
		- JVM
		- Memory Both physical memory and JVM memory
	- Integration Component Sizing
		- Transaction rates
		- Clustering
	- Database Sizing
		- Disk Usage sizing
		- CPU sizing
		- Database memory•

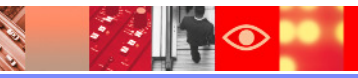

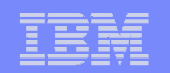

- $\mathcal{L}_{\mathcal{A}}$  Application Server Sizing and Setup
	- Application Servers should always be setup in a cluster
		- Cluster member JVM's should be sized based on the user load
	- Why is clustering so important?
	- Various clusters of the system
		- UI Cluster Supports end users.
		- Crontask Cluster - Supports background tasks
		- Integration Cluster - Supports integration transactions
		- Reporting Cluster - Supports reporting in a high performance, high availability mode

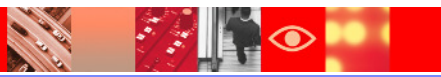

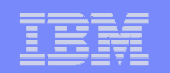

- $\mathcal{L}_{\mathcal{A}}$  Keep JVM and Application Server fix packs updated
	- Within the same version, updated to latest fix packs to take advantage of application server fixes
- $\mathcal{L}_{\mathcal{A}}$  32-bit environment versus 64-bit environment
	- 32-bit environment has memory limitations for JVM
	- Due to memory limitations, server stability becomes an issue
	- Convert 32-bit JVM environment to 64-bit environment

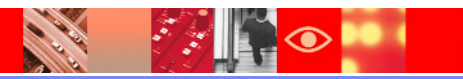

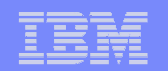

**Clustered High Availability Setup** 

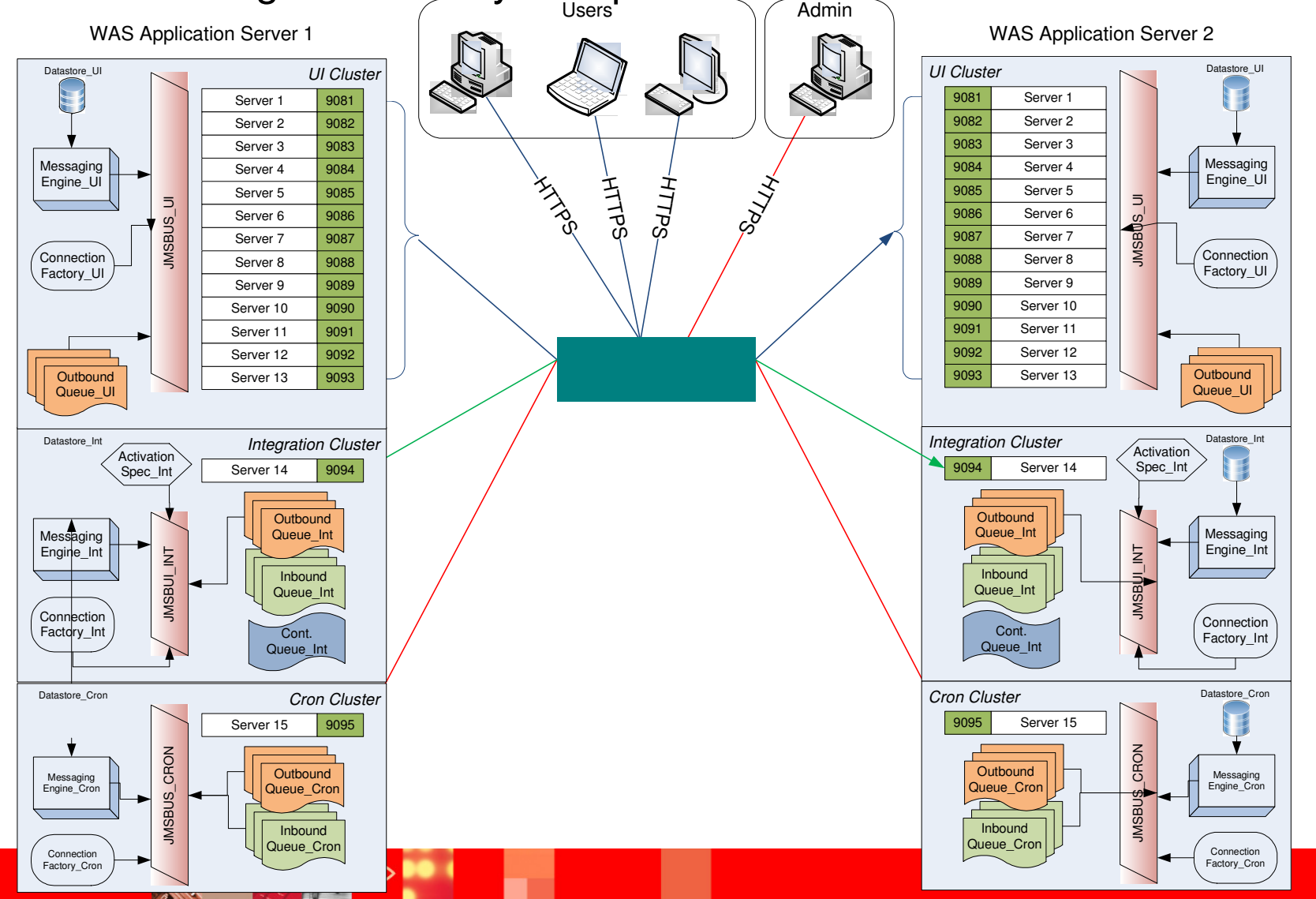

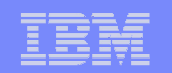

- High Performance Clustering<br>— Create senarate clusters to
	- Create separate clusters to gain high throughput
		- UI, MEA, Reporting, Cron task
		- Transactions get load balanced across multiple servers

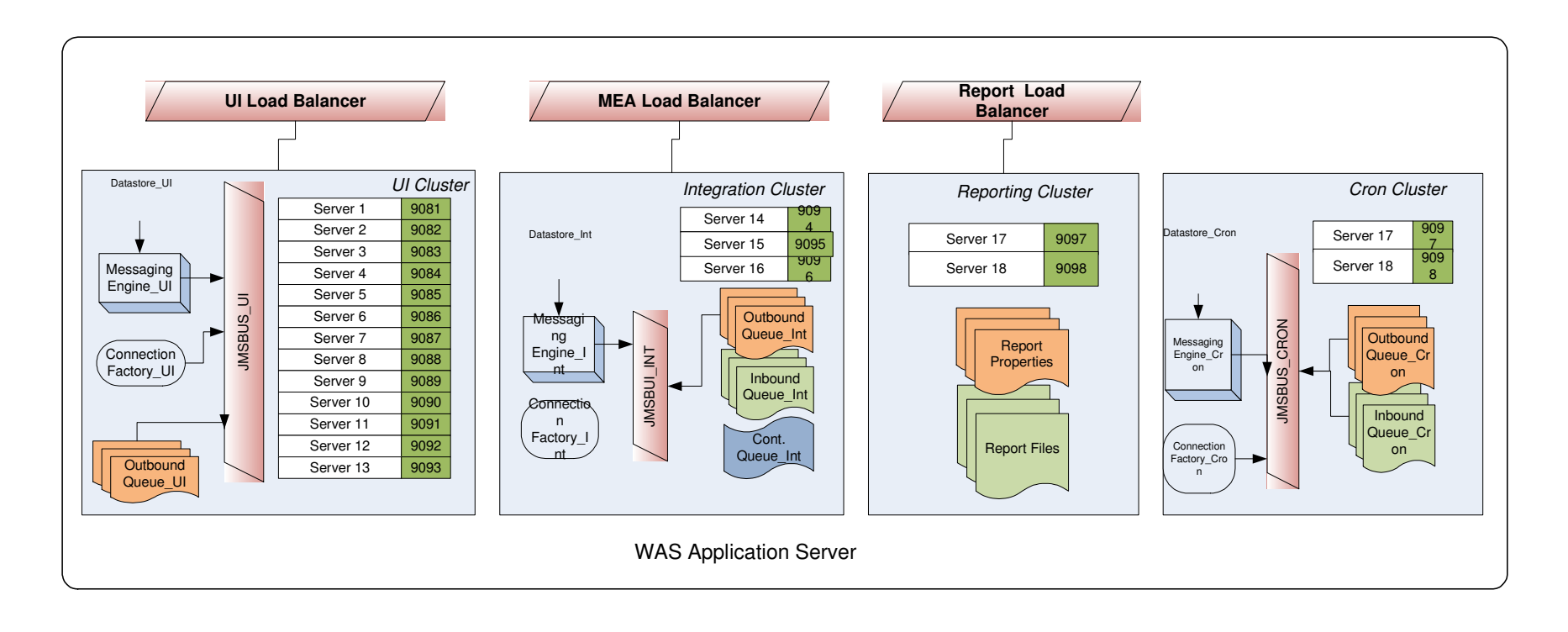

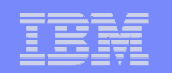

- $\mathcal{L}_{\mathcal{A}}$  High Availability Database Setup
	- Platform Specific
		- DB2 provides HACMP and HADR
		- Oracle has RAC
		- SQL Server High Availability
	- $-$  High Availability helps in failover
	- Separate reporting database helps reduce load on the primary database.**App Server**

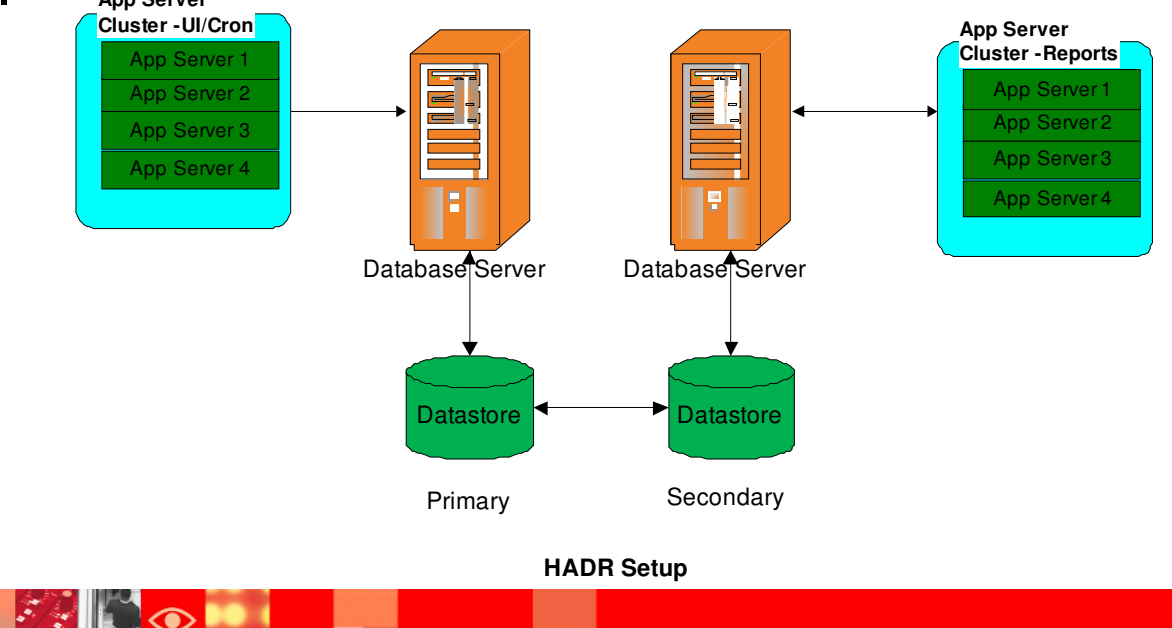

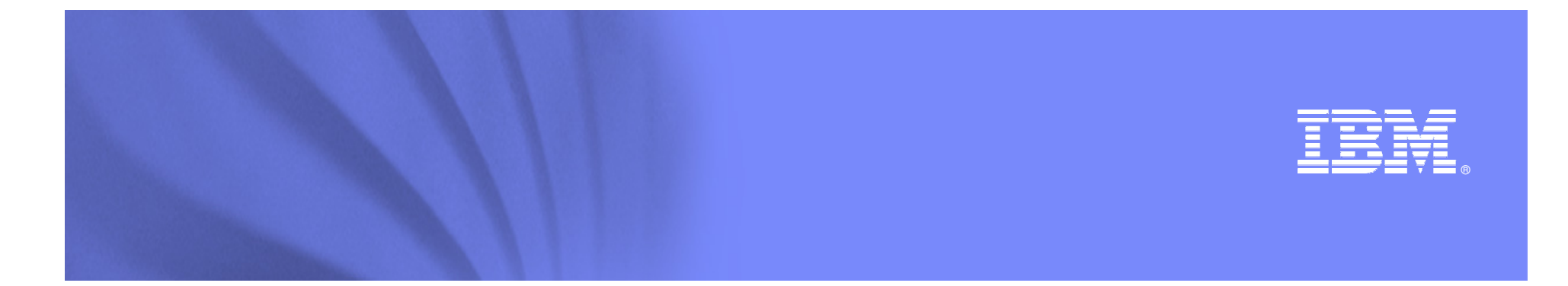

**Best Practices**

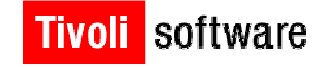

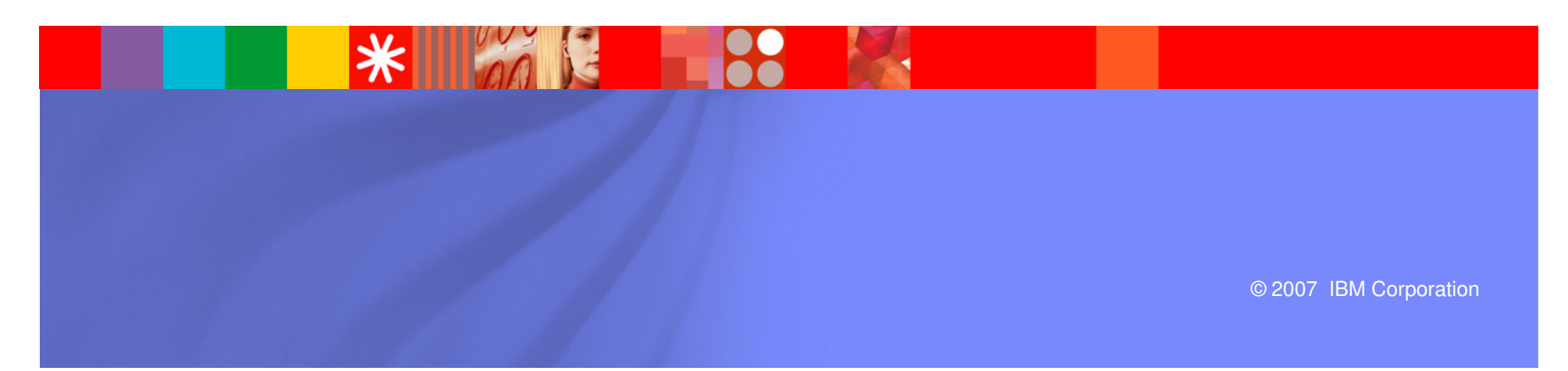

#### **Best Practices**

- $\mathcal{L}_{\mathcal{A}}$ JVM clusters for like functionality (UI, Integration, Cron, Reports, etc.)
- $\overline{\phantom{a}}$ Application Server/JVM settings
- $\overline{\phantom{a}}$ User queries and search types
- × Reporting database
- $\mathcal{C}$ IBM HTTP Server settings
- $\blacksquare$ Database connection pooling properties
- ×, Database parameters/indexes/statistics
- a. Network – acceleration/compression/cache
- $\mathcal{L}_{\mathcal{A}}$  Load test before going live
	- If adding new sites or increasing user load, repeat load test
- ×. Maximo 7 Performance Best Practices
	- http://www-01.ibm.com/support/docview.wss?uid=swg21440192 –
- $\mathcal{L}_{\mathcal{A}}$  Best practice tip
	- Keep a spreadsheet of your entire setup information

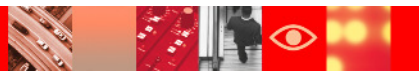

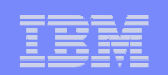

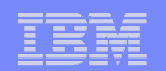

## **Application Server/JVM Best Practices**

- $\mathcal{L}_{\mathcal{A}}$ JVM clusters for like functionality (UI, Integration, Cron, Report, etc.)
- π JVM heap memory settings are very important and play a big role in application server performance
	- Heap memory setting varies between 32 bit application servers and 64 bit application servers
	- 32 bit Maximum is 3GB based on the platform. Windows 32 but machine can only handle 1.8GB of heap for a JVM
	- 64 bit You can increase the heap memory.<br>– Initial hean size and Max hean size
	- $-$  Initial heap size and Max heap size
	- What is the best setting?
- $\blacksquare$  -Dsun.rmi.dgc.ackTimeout=10000
	- Extremely important setting for Maximo due to heavy use of java rmi objects
	- Without this setting, maximo objects are held in memory for longer duration, which can lead to
		- Out of Memory situations•
		- Too many database connections•

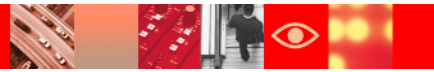

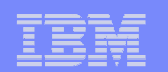

## **Database Best Practices**

- Tune database as per install and best practices documents
- $\mathcal{L}_{\mathcal{A}}$  Database tuning gives the best ROI for performance
	- Database is the most critical part of Maximo application
- $\mathcal{L}_{\mathcal{A}}$  Database specific settings are documented in install guide and best practices document
	- Oracle cursor sharing, increase SGA
	- DB2 lock timeout, memory settings
	- SQL Server turn off page level locking, Maximo properties for SQL Server
- $\mathcal{L}_{\mathcal{A}}$  Analyze database memory and user I/O
	- Maximo fetches lot of data into application server
	- Increase system memory. Helps reduce user I/O
- Separate tablespaces and mount points to optimize I/O $\mathcal{L}_{\mathcal{A}}$
- $\mathcal{L}_{\mathcal{A}}$  Educate users on ad-hoc queries
	- Check for newly created user queries and optimize them
- ш Reduce start center data retrieval
	- Keep the default start center to be a simple minimal data fetch
		- • There can be multiple start center, but the first one displayed should be simple to avoid excessive data fetch

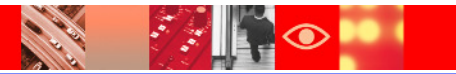

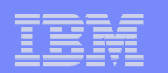

## **Database Best Practices**

- **Setup an index statistics update schedule** 
	- Weekly update helps in better performance
- **Purge / Archive data** 
	- Transactional data needs archiving plus purging
	- Non-transaction data should be purged on a regular basis
	- E.g. Workflow transaction data, login tracking, start center
- **Add indexes as they are needed** 
	- Do not be scared to add indexes
	- In Maximo, 80% is data fetch, 20% is data insert/update
	- Lack of right index causes more performance problem than slowing down on insert/update
- If possible, change WILD card searches to EXACT and educate users to use % wild card option in search fields
	- This reduces un-necessary like searches and greatly improves database query timings

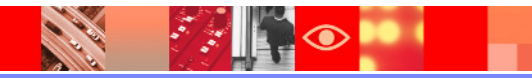

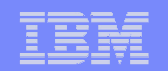

#### **Database Best Practices**

- Use Maximo tool Integrity Checker to find Maximo schema problems that can affect applications as well as performance
	- $-$  Integrity Checker can be found in the Maximo tools folder
	- Integrity Checker should be done in development phase to production phase

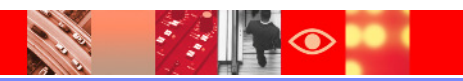

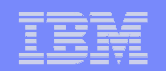

#### **Report Performance Best Practice**

- Decide whether to have separate report server cluster or use the UI cluster for reporting
- $\mathcal{L}_{\mathcal{A}}$ Each one has its own pros and cons. Both are fine as long as they are configured right
- $\mathcal{L}_{\mathcal{A}}$  UI Cluster for reporting
	- Pros
		- Able to utilize the UI JVM's for reporting
		- Less complex setup
		- Less Infrastructure needs
	- Cons
		- • May experience user response degradation due to very large / complex reports taking up JVM resources
- **BROS** cluster for reporting  $\mathcal{L}_{\mathcal{A}}$ 
	- Pros
		- Separate JVM's provide better response
	- Cons
		- •More complex setup
		- More infrastructure needs•

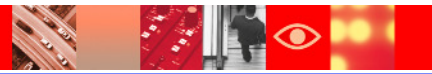

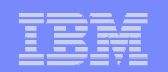

#### **Report Performance Best Practice**

- BROS option
	- Helpful when using a separate reporting database
- $\mathcal{L}_{\mathcal{A}}$ Identify long running reports from report usage and tune them
	- Can identify poor performing ad hoc reports
- **Scheduled report cron tasks** 
	- Separate these out of UI servers
	- mxe.crontask.donotrun=REPORTSCHEDULE
	- No need to explicitly mention the instance name, just put REPORTSCHEDULE in the do not run list to separate them out of UI server
- **BIRT Reporting Performance document link** 
	- •https://www-304.ibm.com/support/entdocview.wss?uid=swg21305031

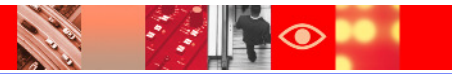

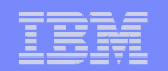

## **Logging Best Practices**

- ш Keep Maximo as well as application server logging to minimal level unless investigating a problem
	- Set everything except Maximo root logger to ERROR
	- Maximo logging adds 5% + overhead
- $\mathcal{L}_{\mathcal{A}}$  Clean up log folders from filling up
	- Watch out for heap dumps as these files are very large
- $\mathcal{L}_{\mathcal{A}}$  Since logging changes can be applied dynamically, turn logging on when needed and turn it off when done
- $\blacksquare$  For SQL performance analysis
	- Use logSQLTimeLimit , extremely useful
	- Collect them in separate log files
- Ì. If analyzing memory usage
	- Use verbose GC logging. Clean up old log files
	- Use Garbage Collection and Memory Visualizer to analyze

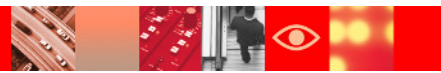

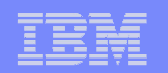

# **Maximo Built in Tools to Help Troubleshoot**

- FetchStopLimit
	- Enable and use until you reach a stable state. Returns an error to the end user. Can collect the information from the log and contact support
		- mxe.db.fetchStopLimitEnabled
		- •mxe.db.fetchResultStopLimit
		- •mxe.db.fetchResultStopLimit.OBJECTNAME
		- •mxe.db.fetchStopExclusion
		- $\bullet$  Using fetch stop limits to prevent out-of-memory errors •
		- •https://www-304.ibm.com/support/docview.wss?uid=swg21412865
- **FetchResultLogLimit** 
	- This greatly helps in identifying excessive data fetch
	- Use this to identify the code that is fetching excessive data
	- Depending on data or code fix, adjust the data or get a code fix

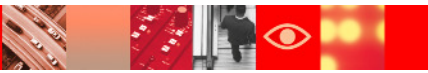

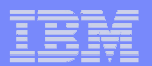

## **Maximo Tools to Help Troubleshoot**

- **System Properties used as part of logging** 
	- Enabled through System Properties application. Dynamic, can be enabled without re-building application ear file
	- SQL logging to collect all SQL statements Logging Application
	- Use the following system properties to collect useful log information
		- mxe.mbocount (5.2 P05 and later )
		- •mxe.db.fetchResultLogLimit (5.2 P02A and later)
		- mxe.db.logSQLTimeLimit (5.2 P02A and later)
		- mxe.db.logSQLPlan (6.0 P01 and later; Oracle only)
		- •mxe.db.sqlTableScanExclude (6.0 P01 and later; Oracle only)
- Use Maximo tool Integrity Checker to find Maximo schema problems that can affect applications as well as performance
	- Integrity Checker can be found in the Maximo tools folder
	- Integrity Check should be done in development phase to production phase

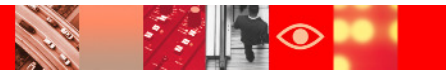

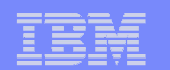

### **IBM Support Assistant**

- **Available from IBM Support Site**
- Contains many add-on tools
- **Useful for memory heap analysis and JVM thread**

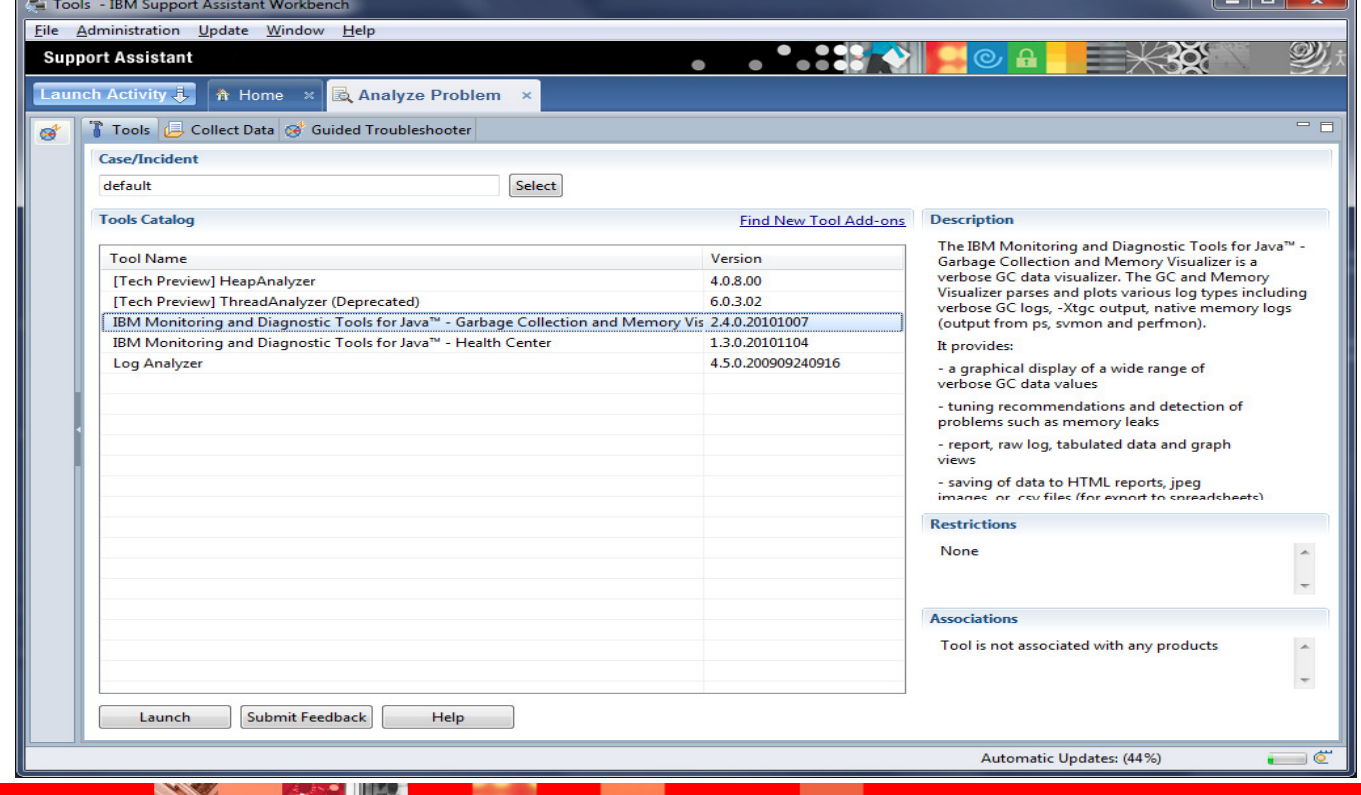

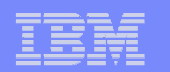

## **Best Practices**

- **Implementation Options** 
	- RMI Server Deployment Deploy RMIREG.WAR
	- Search Methodologies Default to "EXACT"
	- User Training Best practices and procedures for tasks
	- Network Appliances Riverbed, Juniper, Citrix
	- Task Focused Screen Design Create small screen
	- Off Hours WO Generation, Reorder, Crons, and Reporting
	- Client Browser Configuration Page refresh to Automatic

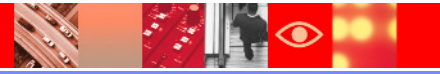

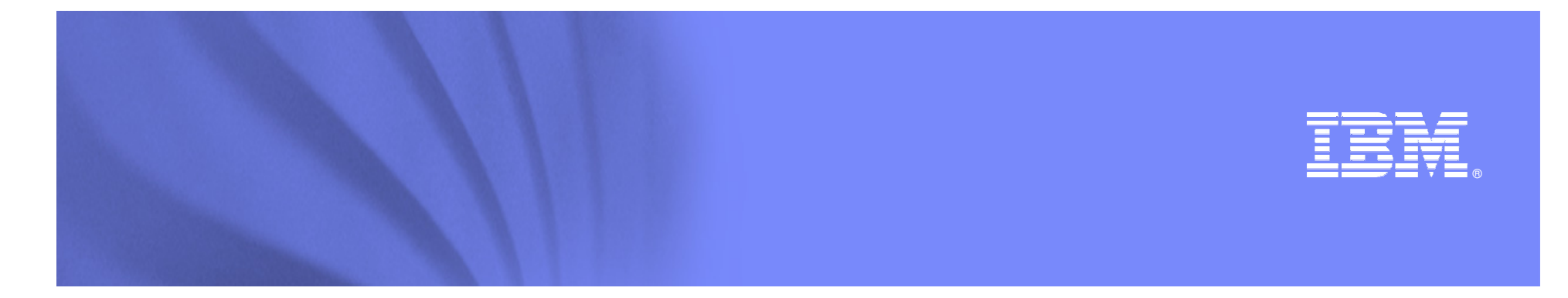

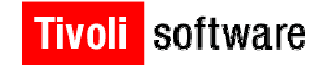

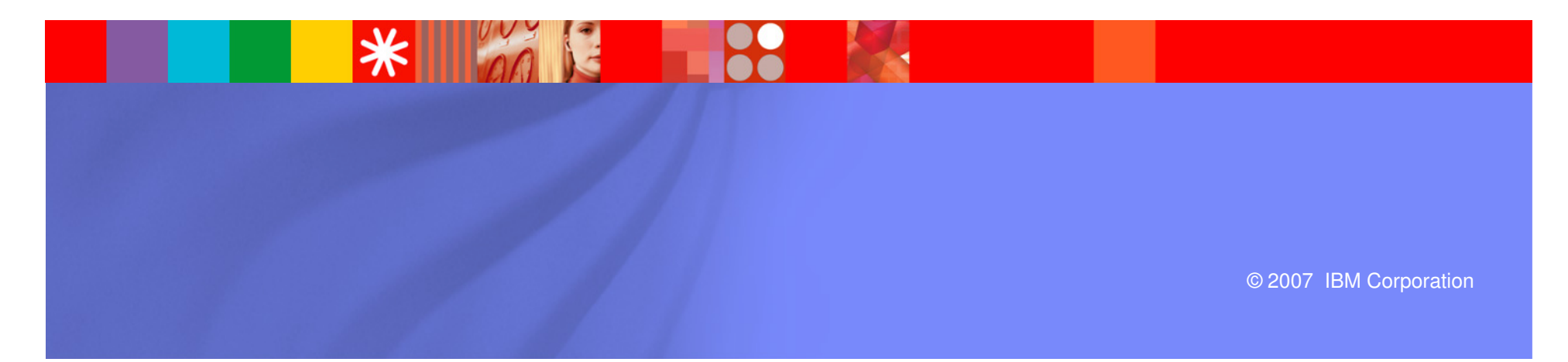

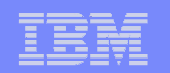

- **Define problem, resolution, and focus** 
	- Analyze and clearly define reported problem
		- Reported problems are often not clear. Understand what is being reported. "Application is slow" is not a definition. Find out what is slow. See it for yourself if possible.
	- Determine/define what is "successful resolution"
		- Don't allow client perception to interfere with a solution. Get a clear definition of what is acceptable so you have a measure for success.
	- $-$  Focus on technologies that might impact issue
		- If users at one plant are affected but users at another plant are not affected, it is likely not a server problem. Focus on items that can impact the affected area.

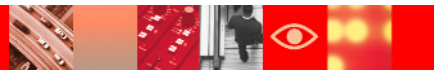

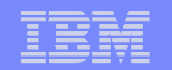

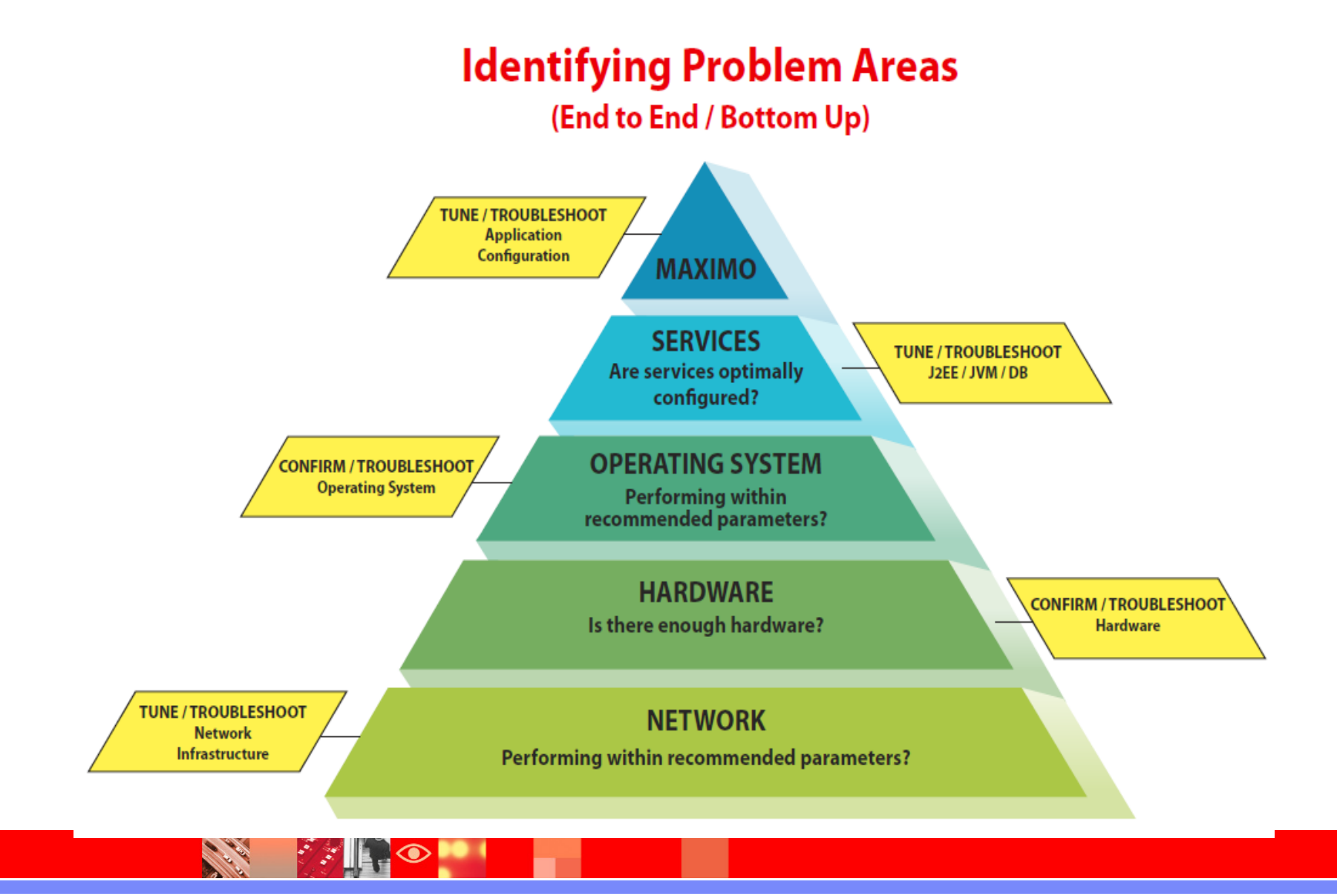

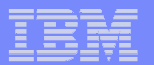

- $\mathcal{L}_{\mathcal{A}}$  Indentifying Problem Areas
	- Application Physical Server
	- Operating System (AIX,HP-UX,Linux,Solaris,Windows)
	- **Java Application Server (WebSphere/WebLogic)**
	- Java Virtual Machine
	- **Application (Maximo, CCMDB, SRM, TAMIT, etc)**
	- Database Physical Server
	- Operating System
	- **Database Server (DB2, Oracle, SQL Server)**
	- **Network Connections (DB and Client)**
	- Client Physical Equipment
	- **Client Browser Configuration**
- $\mathcal{L}_{\mathcal{A}}$ **\* Bold items most common with highest impact**

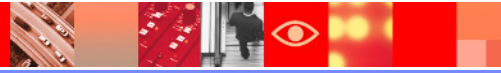

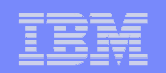

### **Maximo Index Analysis**

- **Use database tools to find long running queries and recommended** indexes
- $\mathcal{L}_{\mathcal{A}}$  In Maximo, use Maximo logging to collect long running queries and analyze index usage
	- If needed alter the query to better utilize existing indexes
	- Enable mxe.db.logSQLTimeLimit = 1000 to collect all SQL statements that are longer than 1 second
	- Extract from logs and order by longest time consuming queries
	- Run them through SQL development tools and add required indexes
	- Always make sure the indexes are added through Maximo DB Configure to retain during fixpack application and upgrades
	- Add non-standard indexes through scripts and run the script after<br>cose detabase configuration (configdb) eperation each database configuration (configdb) operation

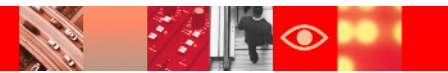

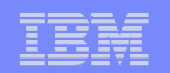

## **Search Methodology Change**

- $\mathcal{L}_{\mathcal{A}}$  Converting WILDCARD search to EXACT match has resulted in better performance
- **Application users need to be educated** 
	- Change impact on them
	- How it improves the performance
	- Resulting benefits
- **This change improves** 
	- Query retrieval times
	- Reduces data volume
	- Improves the overall database response
- $\mathcal{L}_{\mathcal{A}}$  End users can still use %value% to achieve WILDCARD searches
	- The default behavior is set to EXACT
- $\mathcal{L}_{\mathcal{A}}$ Change LIKE functionality in stored queries and custom relationships

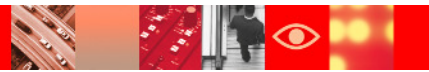

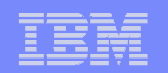

- $\mathcal{L}_{\mathcal{A}}$  **Maximo Logging and Activity Dashboard**
	- **Activity Dashboard - Used to be called as performance monitor**
		- •Not a monitor, but a debugging tool
	- **Available by default from Maximo 7.1.1.6 onwards**
		- •It was introduced during Maximo 5.2, but is part of the product now
	- **Enable in development / test / breakfix area to identify the problem**
		- •Enabled through web.xml and requires a ear file rebuild and re-deployment
		- Do not use in production environment, uses lot of memory and will bring down the server
	- **You can identify the SQL statements for a transaction and the time taken**
		- Can also identify for the origin of the sql statement
		- •SQL timings are noted
		- Object counts are noted•

Maximo Performance Monitor Configuration

https://www-304.ibm.com/support/docview.wss?uid=swg21448706

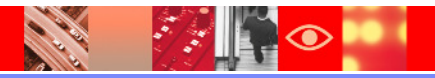

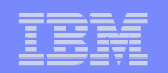

#### **Application Server**

- $\overline{\phantom{a}}$  IBM WebSphere Tuning (can cause application to hold objects too long if not set correctly)
	- http://www.ibm.com/support/docview.wss?rs=3214&uid=swg21261874
- $\mathcal{L}_{\mathcal{A}}$  Oracle WebLogic Tuning
	- http://www.ibm.com/support/docview.wss?rs=3214&uid=swg21261853

#### **Network Performance**

- $\overline{\phantom{a}}$  Network caching and compression properties
	- http://www.ibm.com/support/docview.wss?rs=3214&uid=swg21262009
- ▉ Browser Caching (Helps with Wide Area Network -WAN- performance and high latency)
	- http://www.ibm.com/support/docview.wss?rs=3214&uid=swg21292557

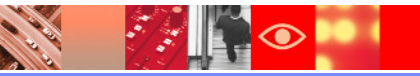

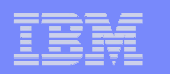

#### **Database Server Performance**

All SQL Server Environments (applies to all SQL Server 7, 2000,2005)

http://www.ibm.com/support/docview.wss?rs=3214&uid=swg21261979

- **STATE OF STATE OF STATE OF STATE OF STATE OF STATE OF STATE OF STATE OF STATE OF STATE OF STATE OF STATE OF S**  SQL Server 2000 with Maximo 6.2 and above (required additional parameters)
	- http://www.ibm.com/support/docview.wss?rs=3214&uid=swg21313428
- $\mathcal{L}_{\mathcal{A}}$ SQL Server 2000 with Maximo 6.1 and below (correct parameter settings)

http://www.ibm.com/support/docview.wss?rs=3214&uid=swg21295983

- SQL Server 2005 (correct parameter settings)
	- http://www.ibm.com/support/docview.wss?rs=3214&uid=swg21296072
- $\mathcal{L}_{\mathcal{A}}$ SQL Server 2005 (row versioning)

http://www.ibm.com/support/docview.wss?rs=3214&uid=swg21440598

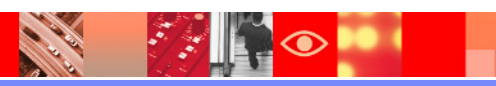

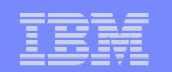

#### **Database Server Performance**

- **Oracle Cursor Sharing (All Oracle Releases)** 
	- http://www.ibm.com/support/docview.wss?rs=3214&uid=swg21262959
- **DB2 Performance** 
	- https://www-304.ibm.com/support/docview.wss?uid=swg21421645
- $\blacksquare$  DB2 Parameter Tuning
	- https://www-304.ibm.com/support/docview.wss?uid=swg21451593

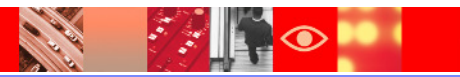

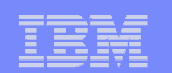

## **Troubleshooting**

- $\mathcal{C}^{\mathcal{A}}$  Debug properties
	- http://www-01.ibm.com/support/docview.wss?uid=swg21291250
- $\mathbb{R}^3$  Must Gather – General Information
	- http://www-01.ibm.com/support/docview.wss?uid=swg21313647
- $\overline{\phantom{a}}$  Must Gather – Performance
	- http://www-01.ibm.com/support/docview.wss?uid=swg21313341
- $\blacksquare$  Logging
	- http://www-01.ibm.com/support/docview.wss?uid=swg21264064
- $\mathcal{L}_{\mathcal{A}}$  Logging Appenders
	- http://www-01.ibm.com/support/docview.wss?uid=swg21446599

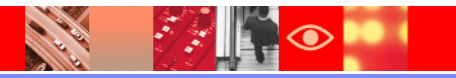

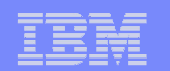

#### **Best Practices**

- $\Box$ Maximo 5 and 6 Performance Best Practices
- $\mathbb{R}^2$ http://www-01.ibm.com/support/docview.wss?uid=swg21395387
- $\mathcal{L}_{\mathcal{A}}$ Maximo 7.1 Performance Best Practices

–http://www-01.ibm.com/support/docview.wss?uid=swg21440192

- $\mathbb{R}^3$  Maximo 7.5 Performance Best Practices
	- http://www.ibm.com/support/docview.wss?uid=swg21591070
- $\overline{\phantom{a}}$ Maximo Wiki

http://www.ibm.com/developerworks/wikis/display/maximo/Home

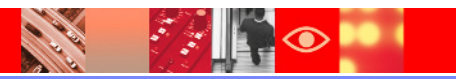

#### IBM Software Group | Tivoli software

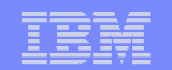

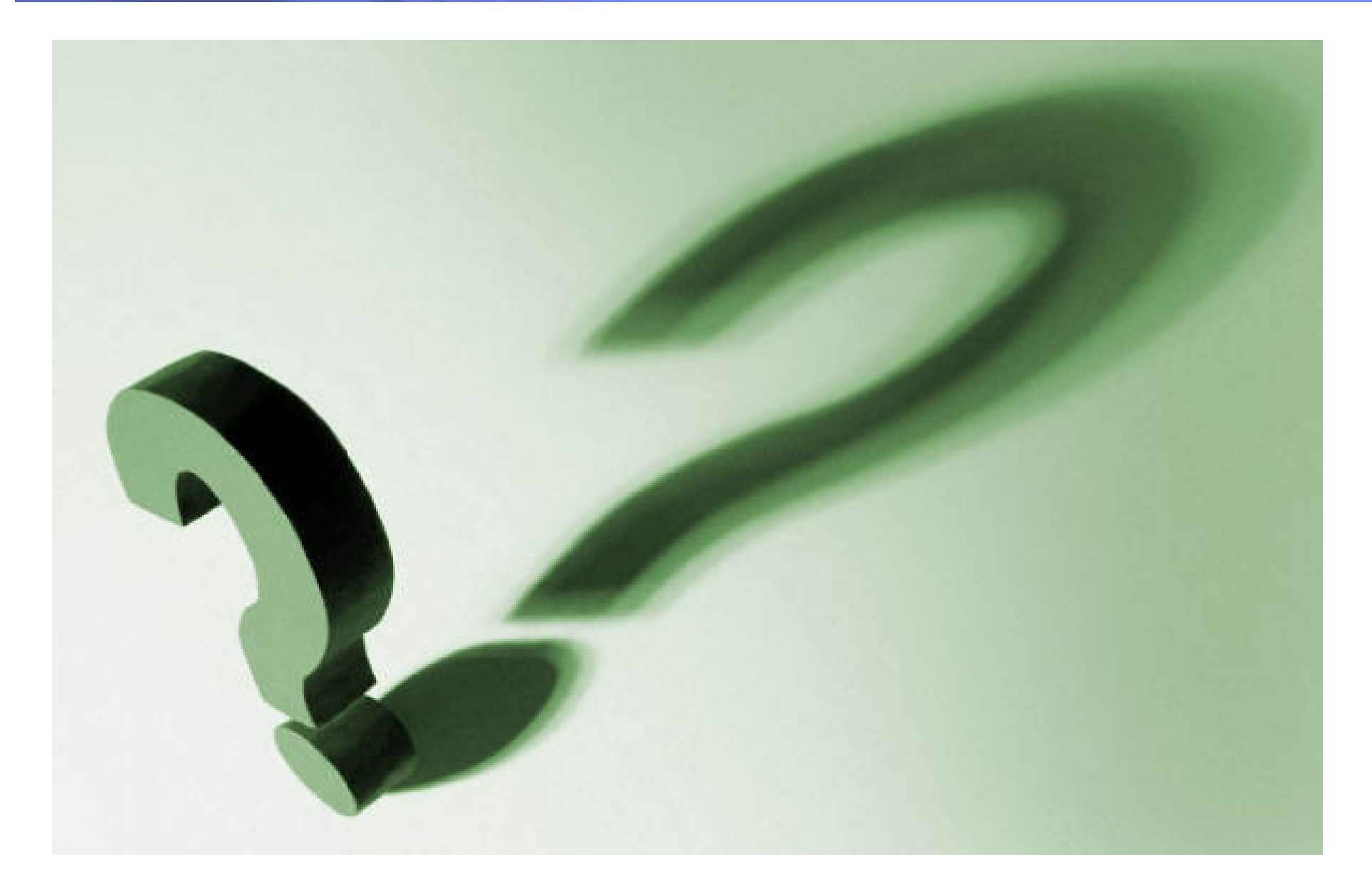

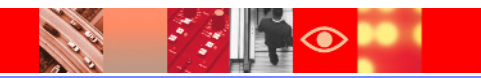